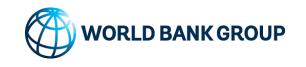

# Hands on experience with the stand alone OnSSET tool

OnSSET - The Open Source Spatial Electrification Tool

Prepared by: KTH-dESA

12 July 2017

Setting up the python environment

#### What do you need to run the OnSSET model in your laptop?

- 1. A programming language that is able to read the code
- 2. An virtual environment that enables you to communicate with this language
- The code behind the OnSSET model

Everything is open source and free to download and use!

Setting up the python environment

1. A programming language that is able to read the code

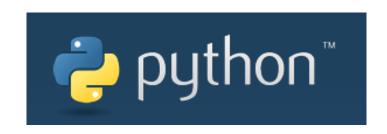

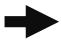

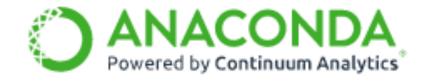

https://www.continuum.io/downloads

Setting up the python environment

2. An virtual environment (IDE) that enables you to communicate with this language

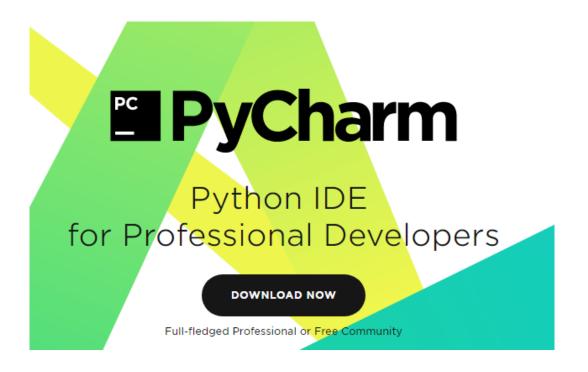

https://www.jetbrains.com/pycharm/

Setting up the python environment

3. The code behind the OnSSET model

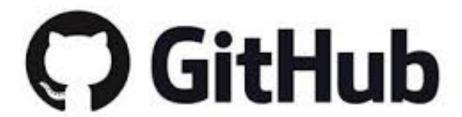

https://github.com/KTH-dESA/PyOnSSET

# Preparing & Running the OnSSET model

#### Description of input elements

- 1. Insert the Afghanistan.csv file from GIS in 1 km<sup>2</sup> in the working directory
- 2. Inspect the specs.xlsx file containing the calibration variables
- 3. Set up the interpreter default settings in Pycharm
- 4. Run the onsset.py code (be careful with setting the working directory)
- 5. Run the runner.py code (be careful with setting the working directory)

Please refer to the instruction sheet for a step by step description of the process

# Results and visualization

### Summaries and maps

From csv to ..

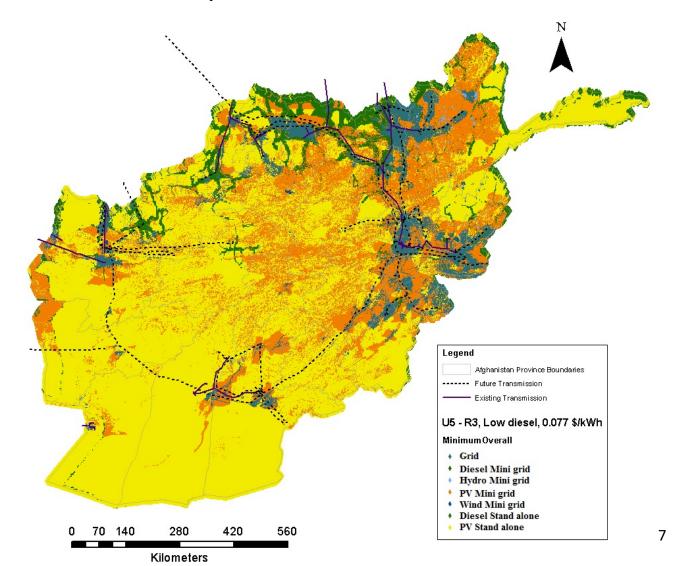

# Help and assistance

Where can I get help for OnSSET

#### In OnSSET.org you can find an active online community

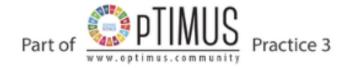

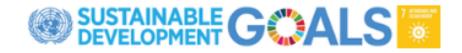

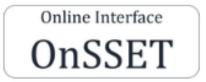

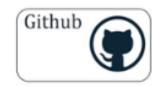

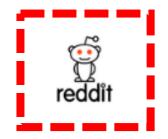